<span id="page-0-0"></span>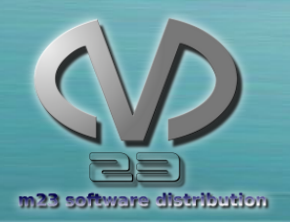

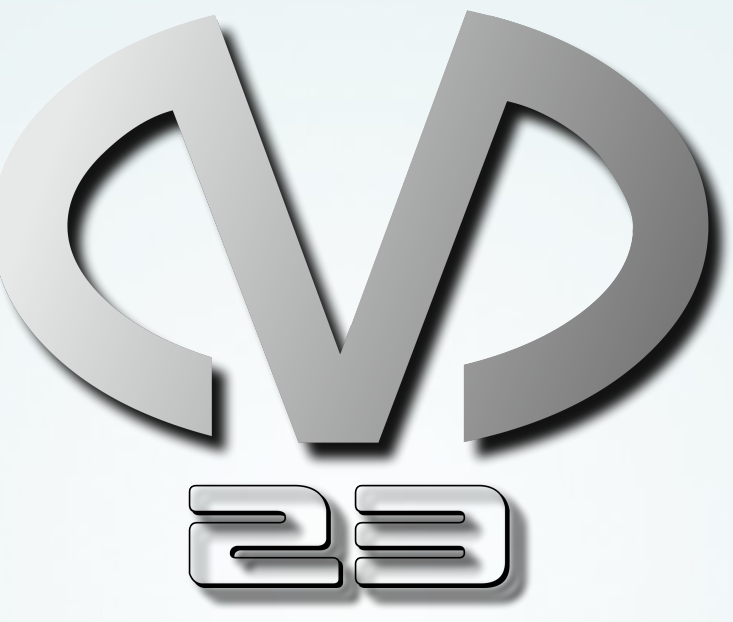

#### m23 software distribution Linux-OS und Software installieren und managen mit m23

Dipl. Ing. (FH) Hauke Goos-Habermann

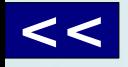

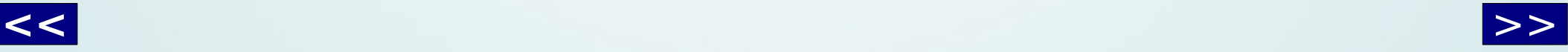

<span id="page-1-0"></span>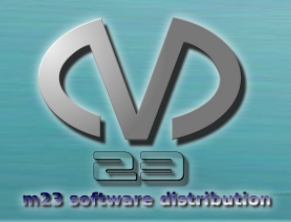

## Wohin geht die Reise? Wohin geht die Reise?

- Was kann m23?
- Eine m23-Umgebung
- Installation eines m23-Clients
- Implementierung (Ein kleiner Einblick in m23)
- Ein Schulprojekt
	- Die Geschichte
	- Der Neustart
- Kooperation
- Ausblick

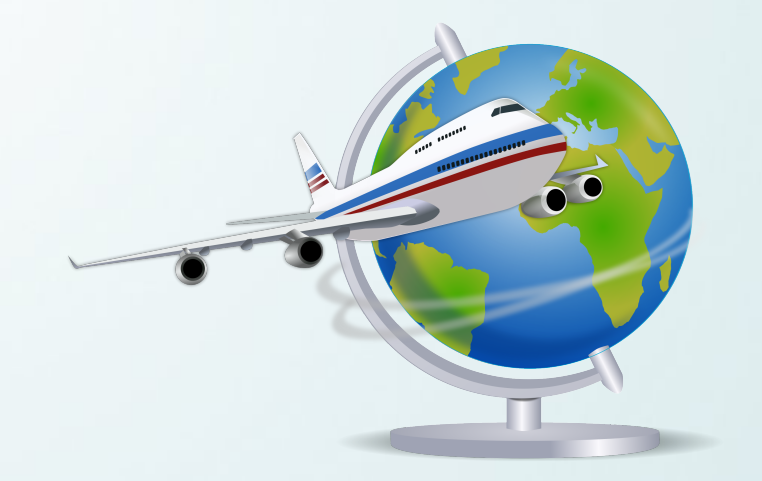

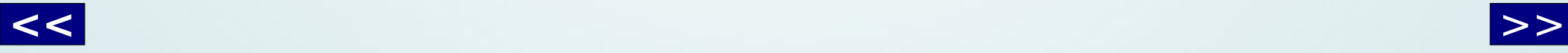

<span id="page-2-0"></span>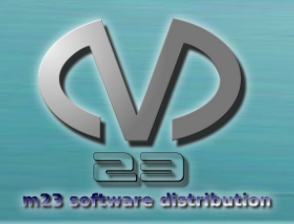

### Die Aufgabenstellung

#### Grundsätzliche Aufgabenstellung:

#### "Die **Installation** und **Administration** von **vielen**  Systemen soll **einfach** und **effizient** sein."

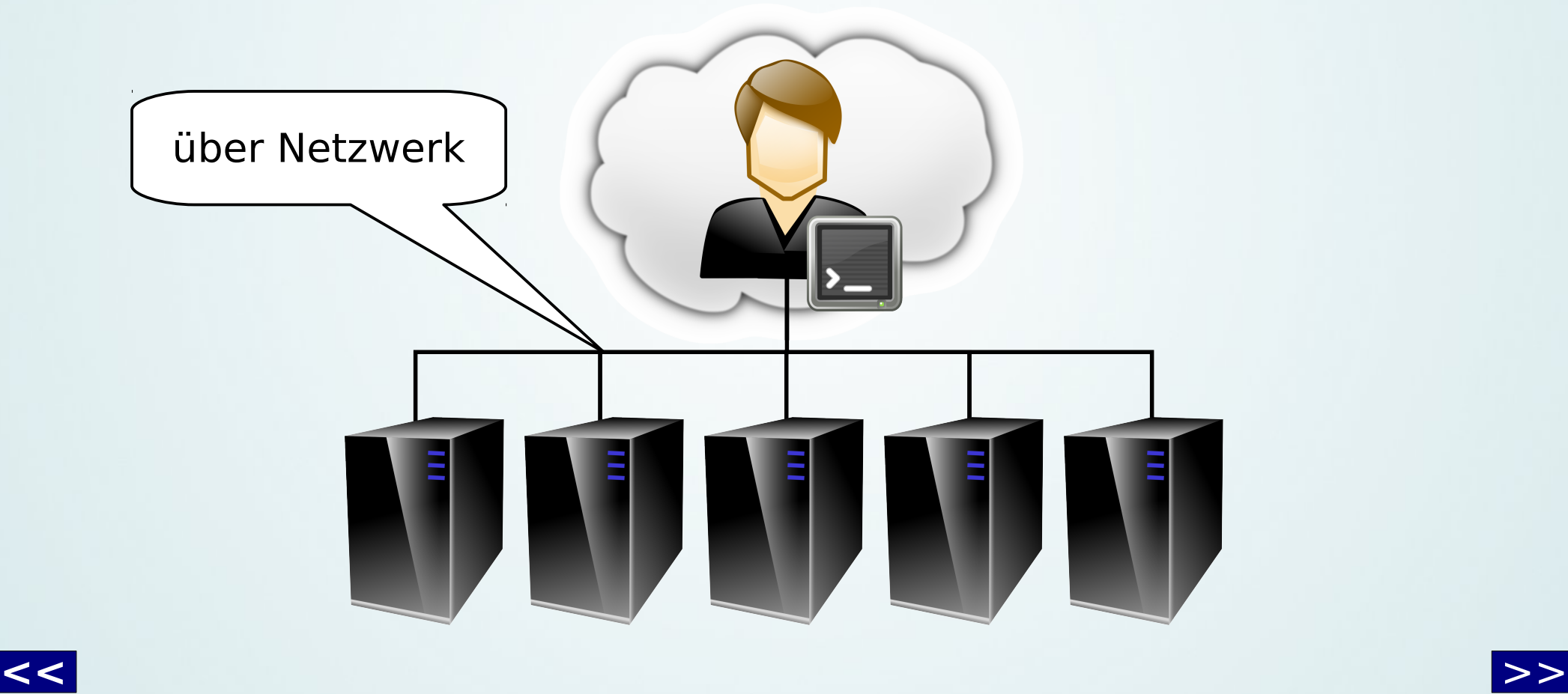

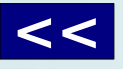

<span id="page-3-0"></span>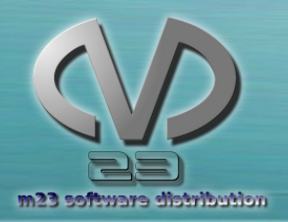

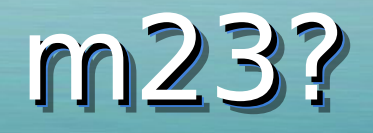

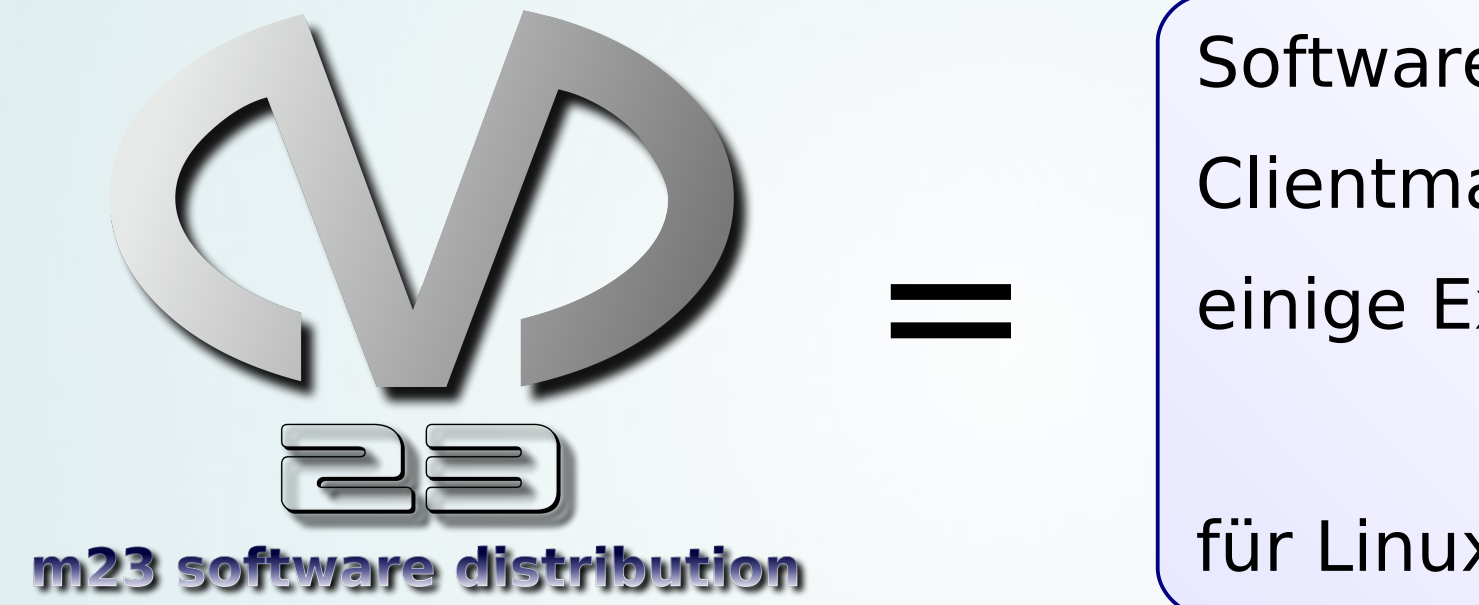

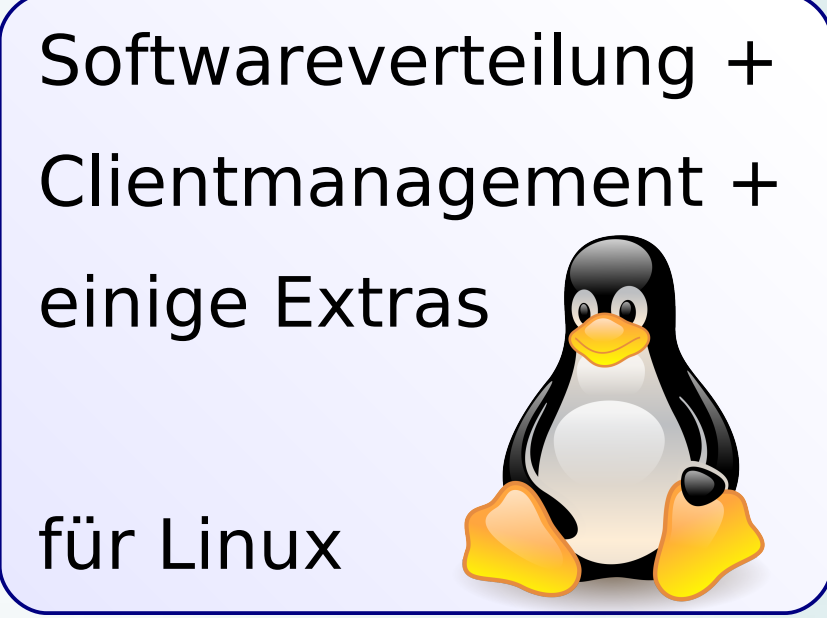

Original Tux-Logo: (C) Larry Ewing (GPLv2/3)

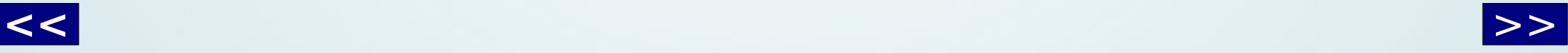

<span id="page-4-0"></span>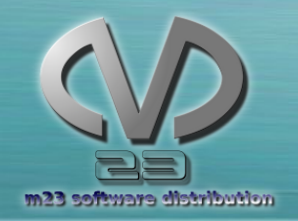

Distributionen

#### m23 unterstützt derzeit:

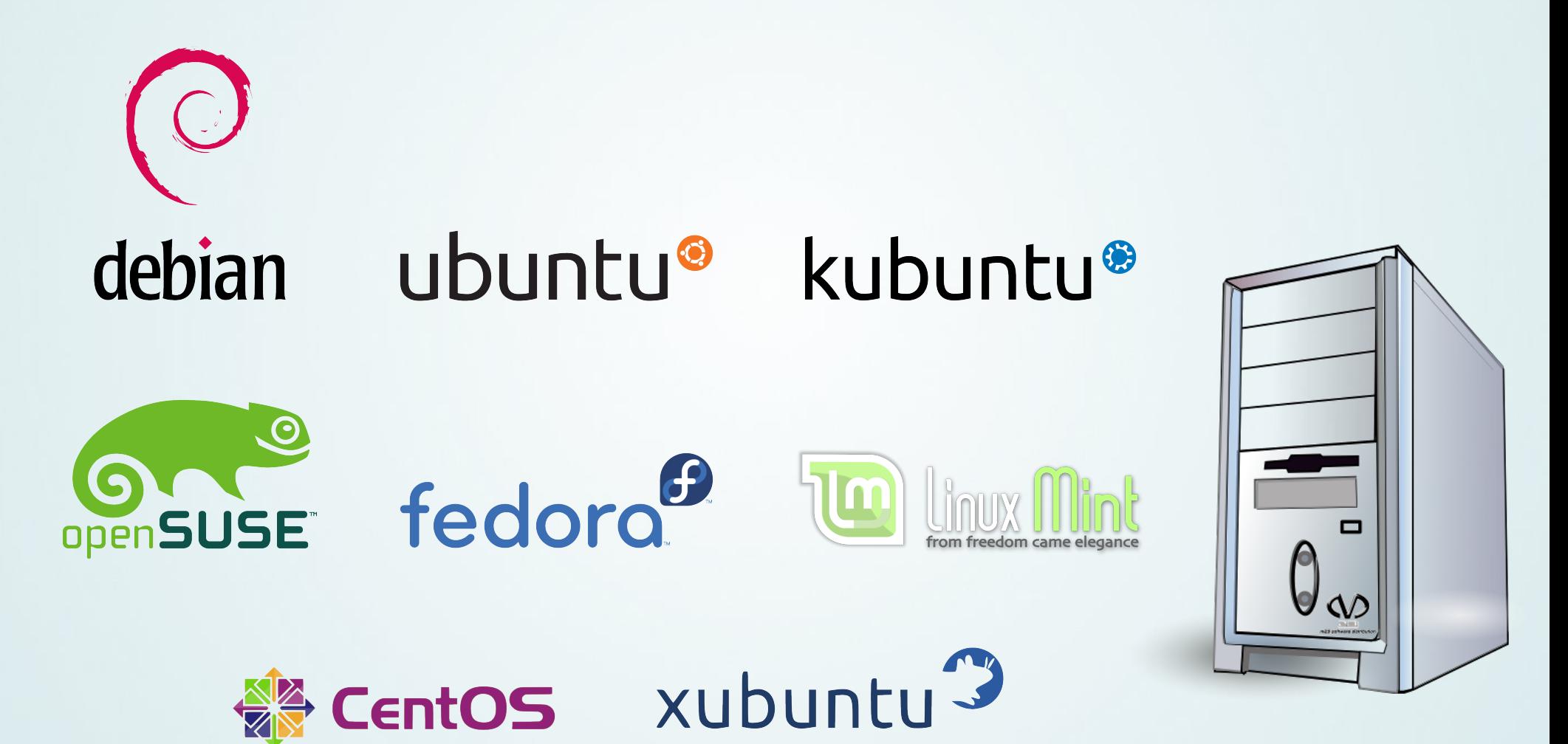

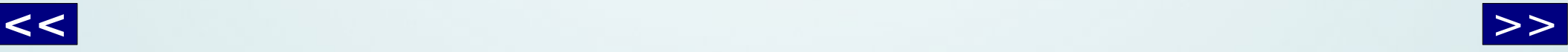

<span id="page-5-0"></span>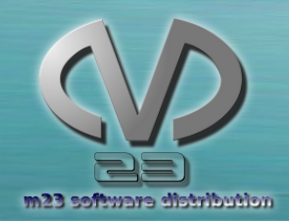

Was kann m23?

- "**Bare metal**"-Linux-Installation
	- Freie Partitionierung und Formatierung
- **Integration** von bestehenden (Debian-basierten) Systemen
- (**De**)**Installation** und **Aktualisierung** von Software
- Paketquellen verwalten
- Pakete/Skripte erstellen
- **Gruppen**funktionen + **Massen**installation + Paketzusammenstellungen
- Client-/Server-**Backup**

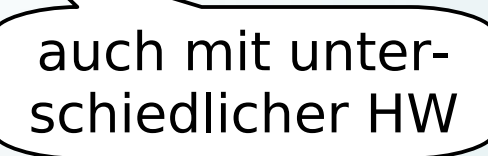

- **Virtualisierung** auf den m23-Clients und m23-Server
- Client-**Wiederherstellung** (inklusive Notfallsystem)
- **Entwickler**werkzeuge (MDK)

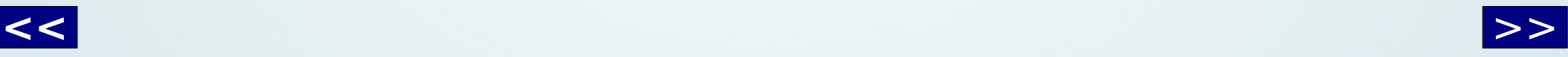

<span id="page-6-0"></span>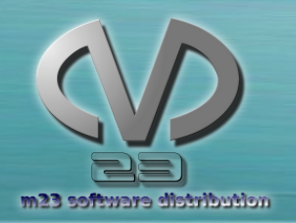

## Eine m23-Umgebung

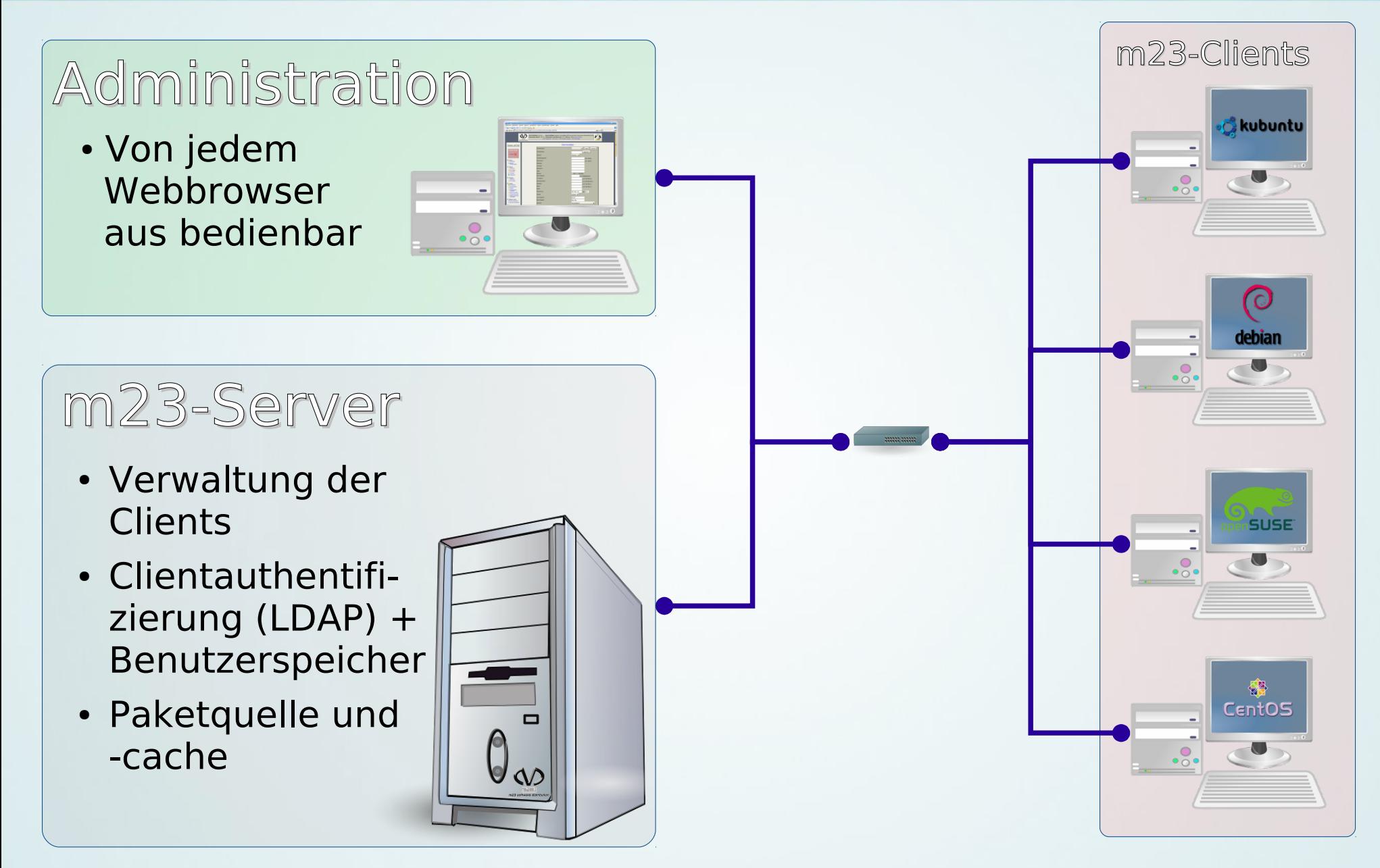

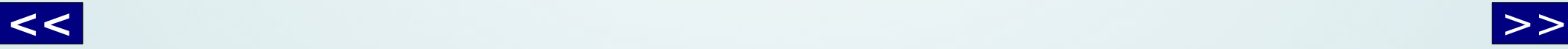

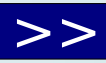

<span id="page-7-0"></span>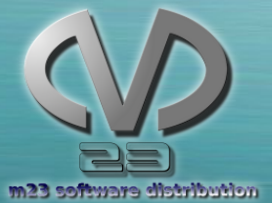

#### Installation eines m23-Clients Installation eines m23-Clients

(aus Sicht des Administrators)

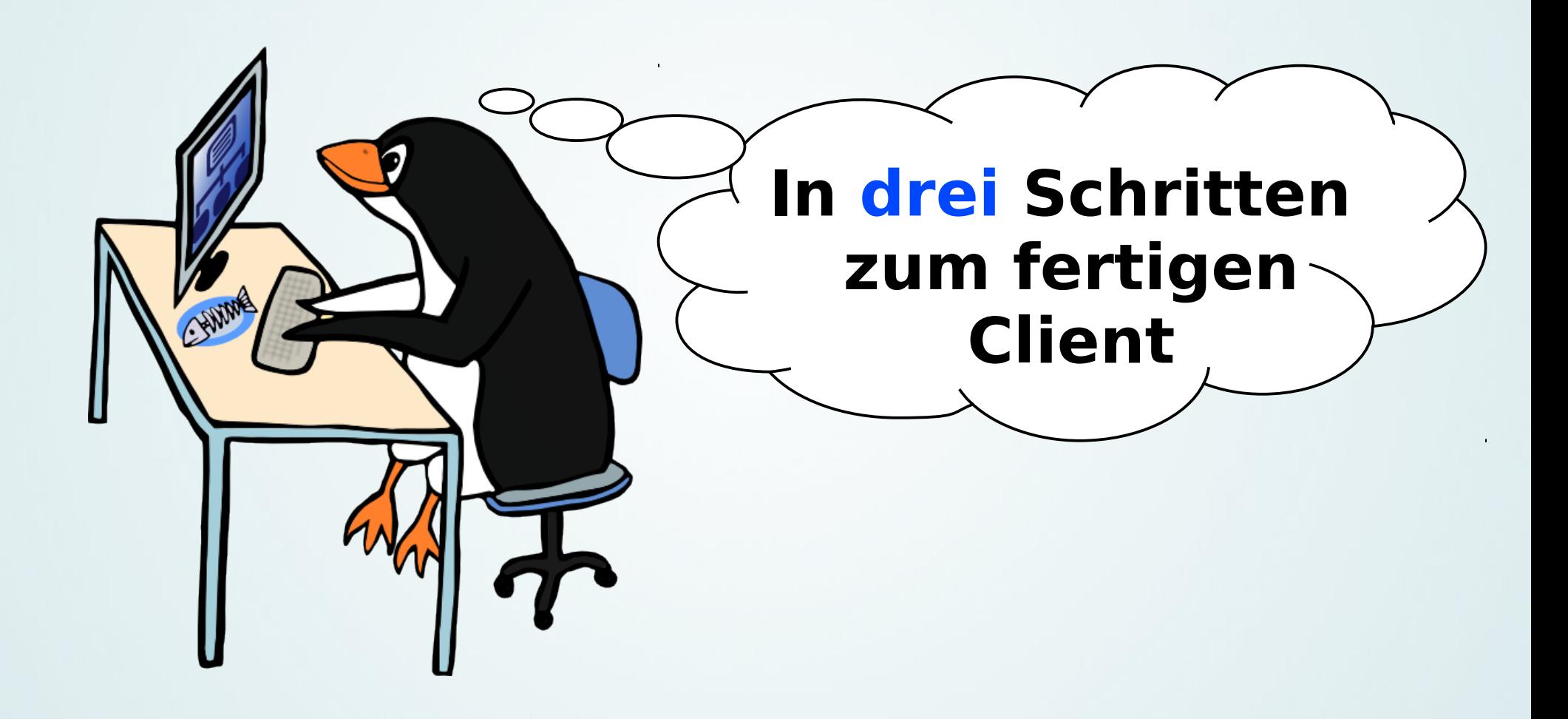

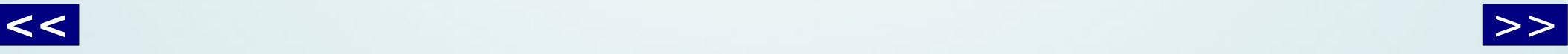

<span id="page-8-0"></span>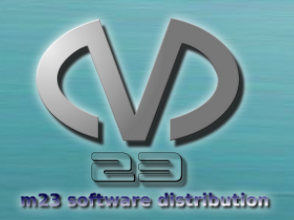

## 1. Client hinzufügen

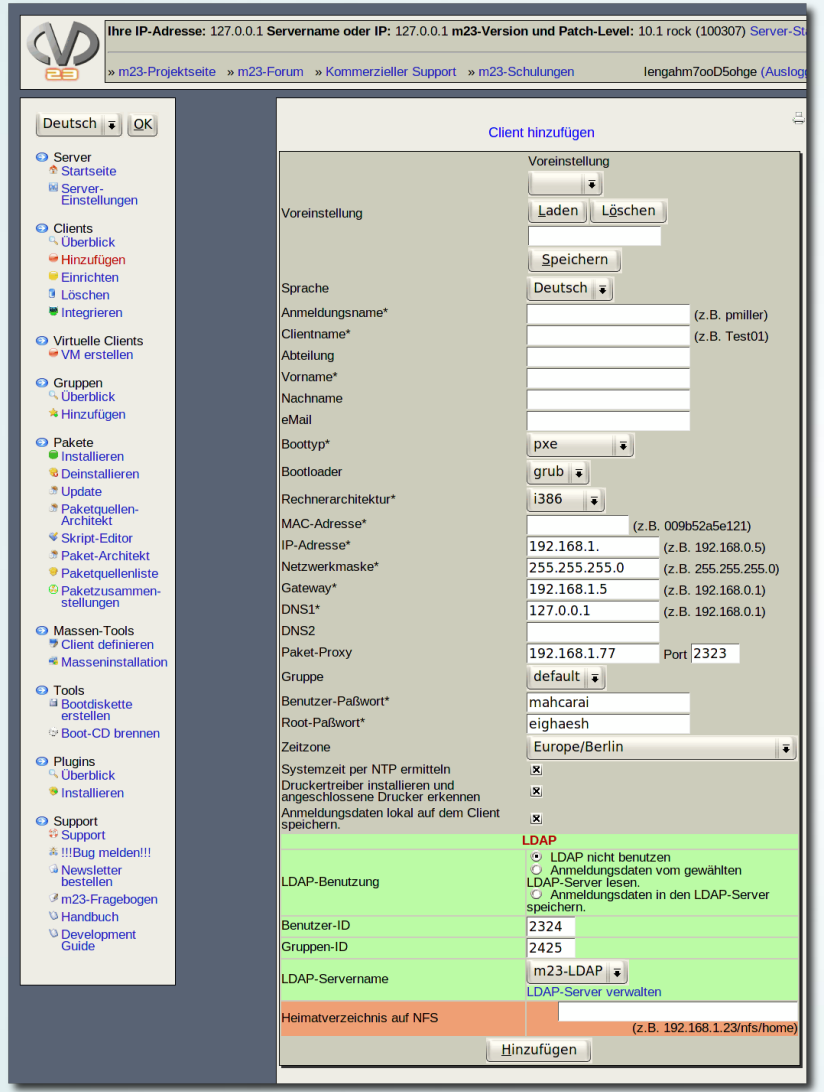

- **Aufnahme** des Clients in m23 durch Angabe von **grundlegenden Informationen** (IP, MAC, Benutzer, Paßwort, etc.)
- Danach: **Booten** des Clients über das **Netzwerk** (PXE, EtherBoot, CD/ISO, USB-Stick, Diskette)

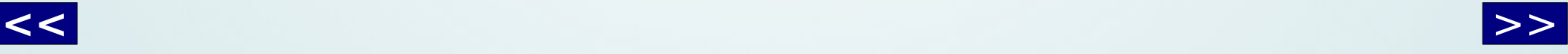

<span id="page-9-0"></span>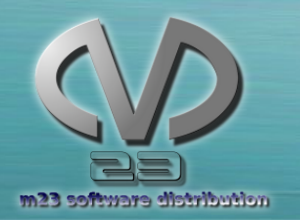

### 2. Client einrichten

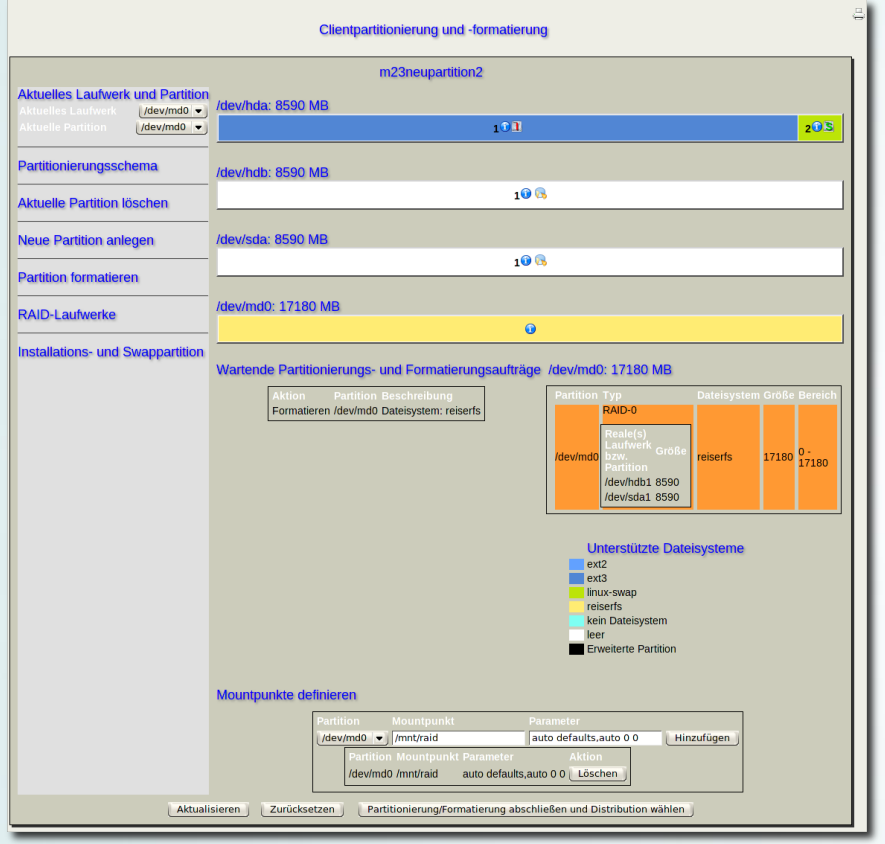

#### ● **Partitionierung** und **Formatierung**

- Auswahl von **Distribution**, **Linux-Kernel** und **Benutzeroberfläche**  (KDE, Gnome, Xfce, LXDE, Trinity, Cinnamon, Unity (2D/3D), ohne)
- Optional: **Mitinstallation** von zuvor angelegten Paketzusammenstellungen

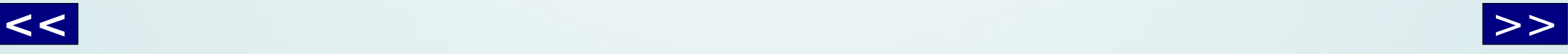

<span id="page-10-0"></span>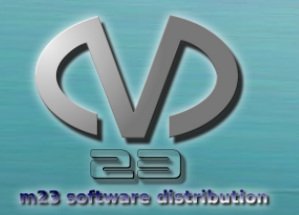

#### 3. Weitere Administration 3. Weitere Administration

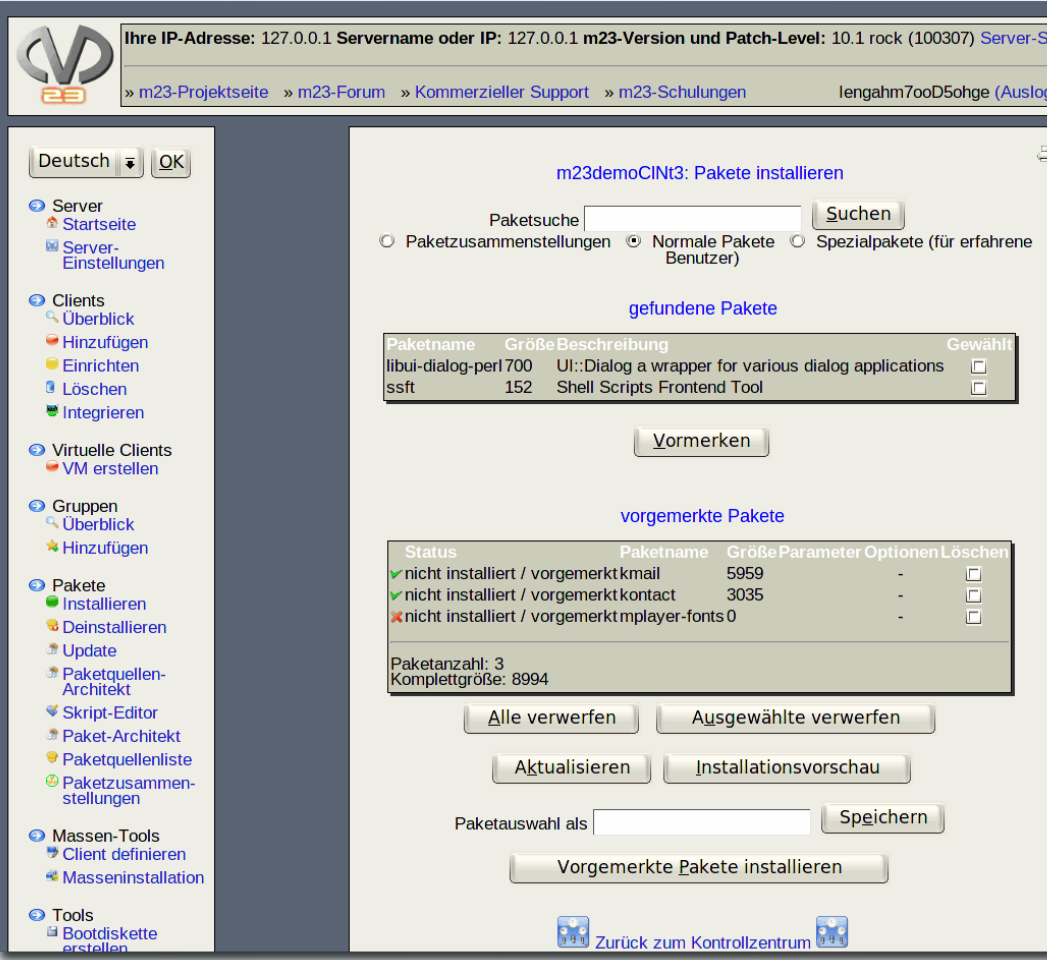

- (**De**)**Installation**  weiterer Pakete
- **Aktualisierung**
- **Backups**
- **VMs** anlegen

● ...

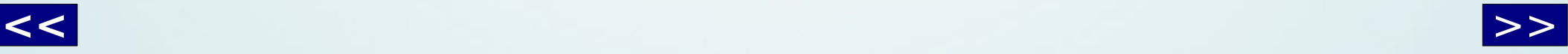

#### Implementierung

<span id="page-11-0"></span>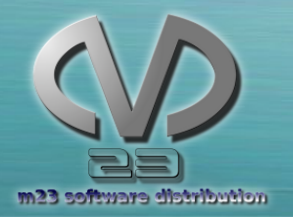

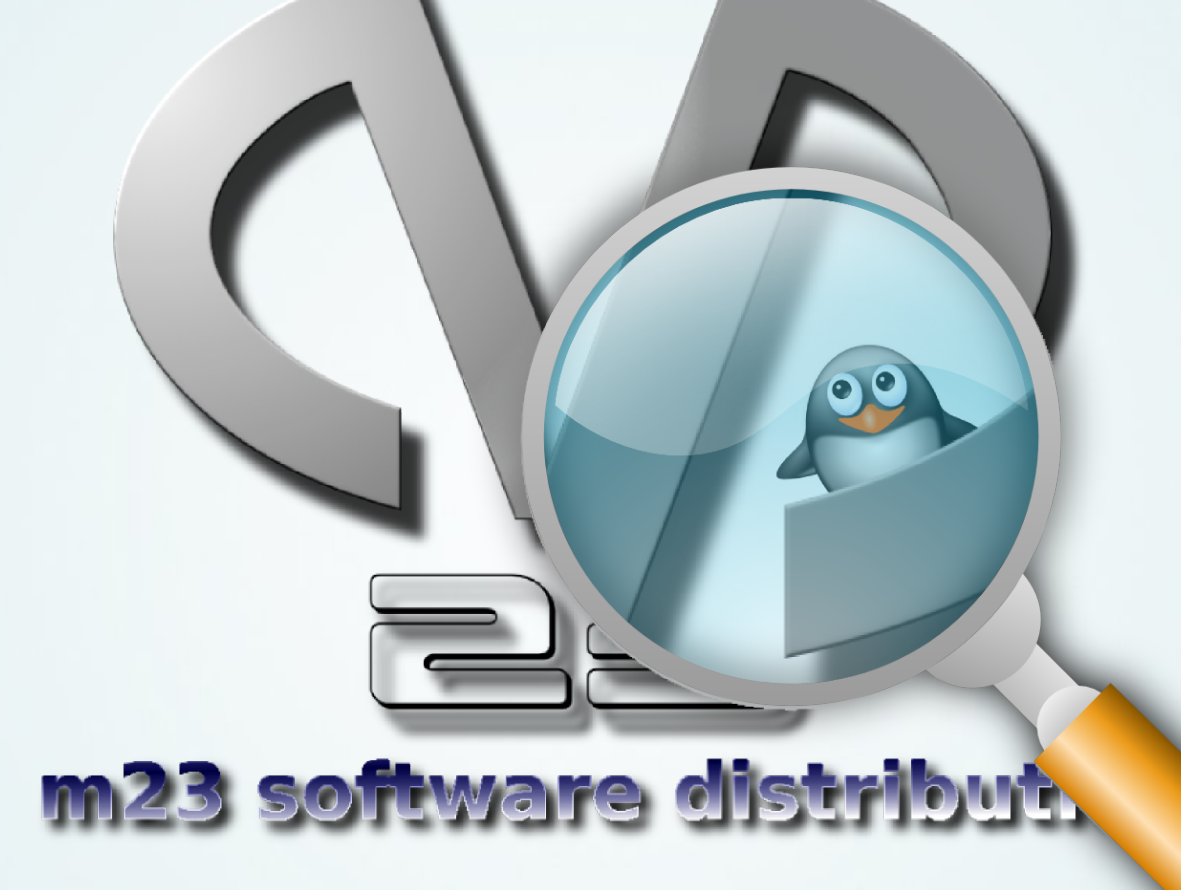

Nur ein kleiner Einblick

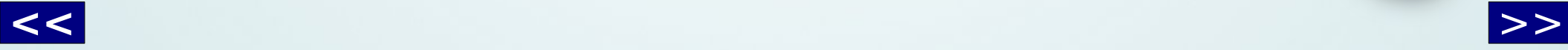

<span id="page-12-0"></span>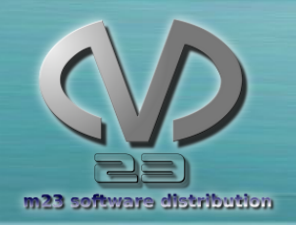

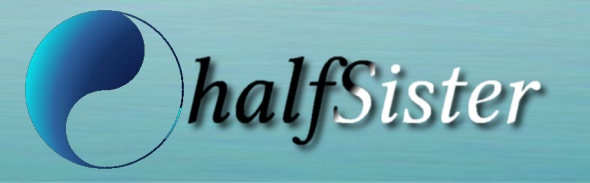

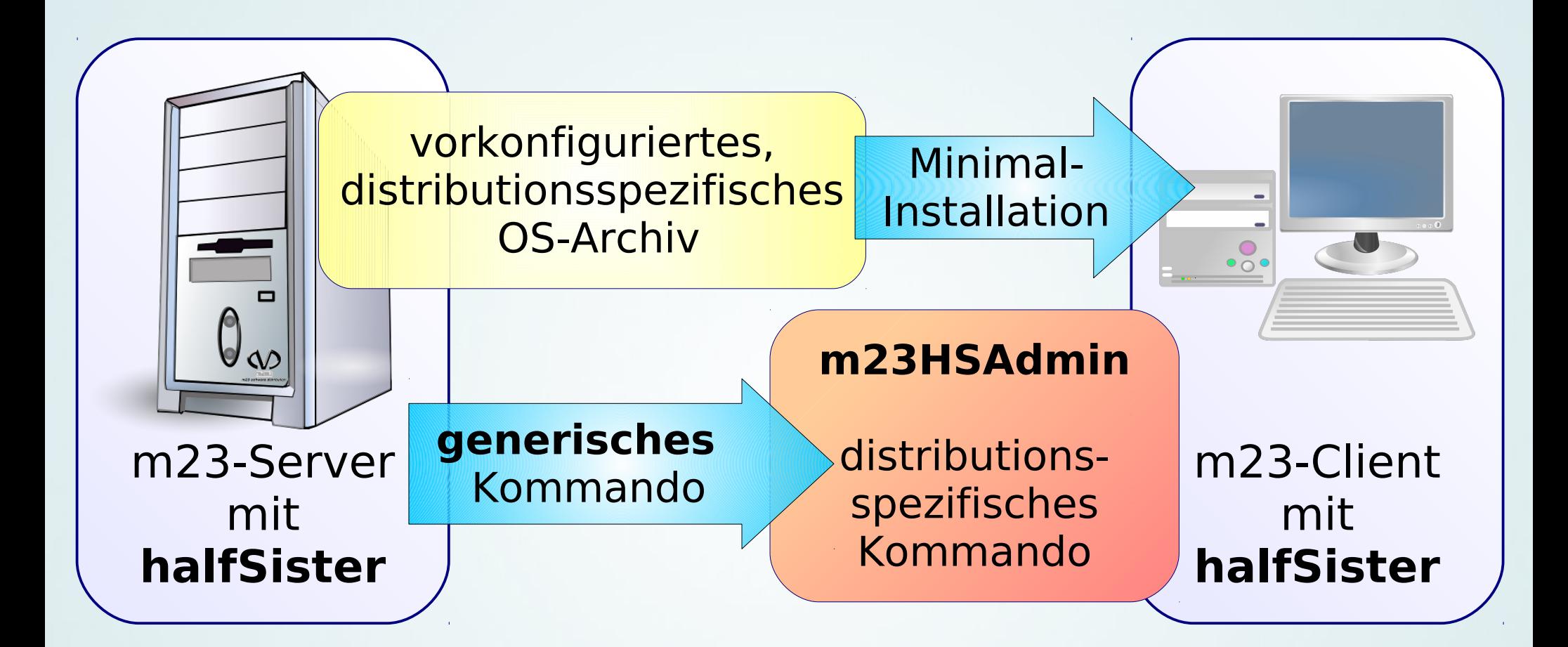

#### http://m23.sf.net/halfSister

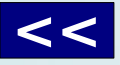

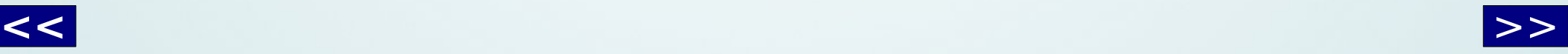

<span id="page-13-0"></span>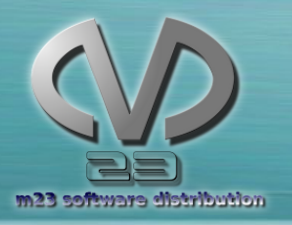

### m23HSAdmin m23HSAdmin

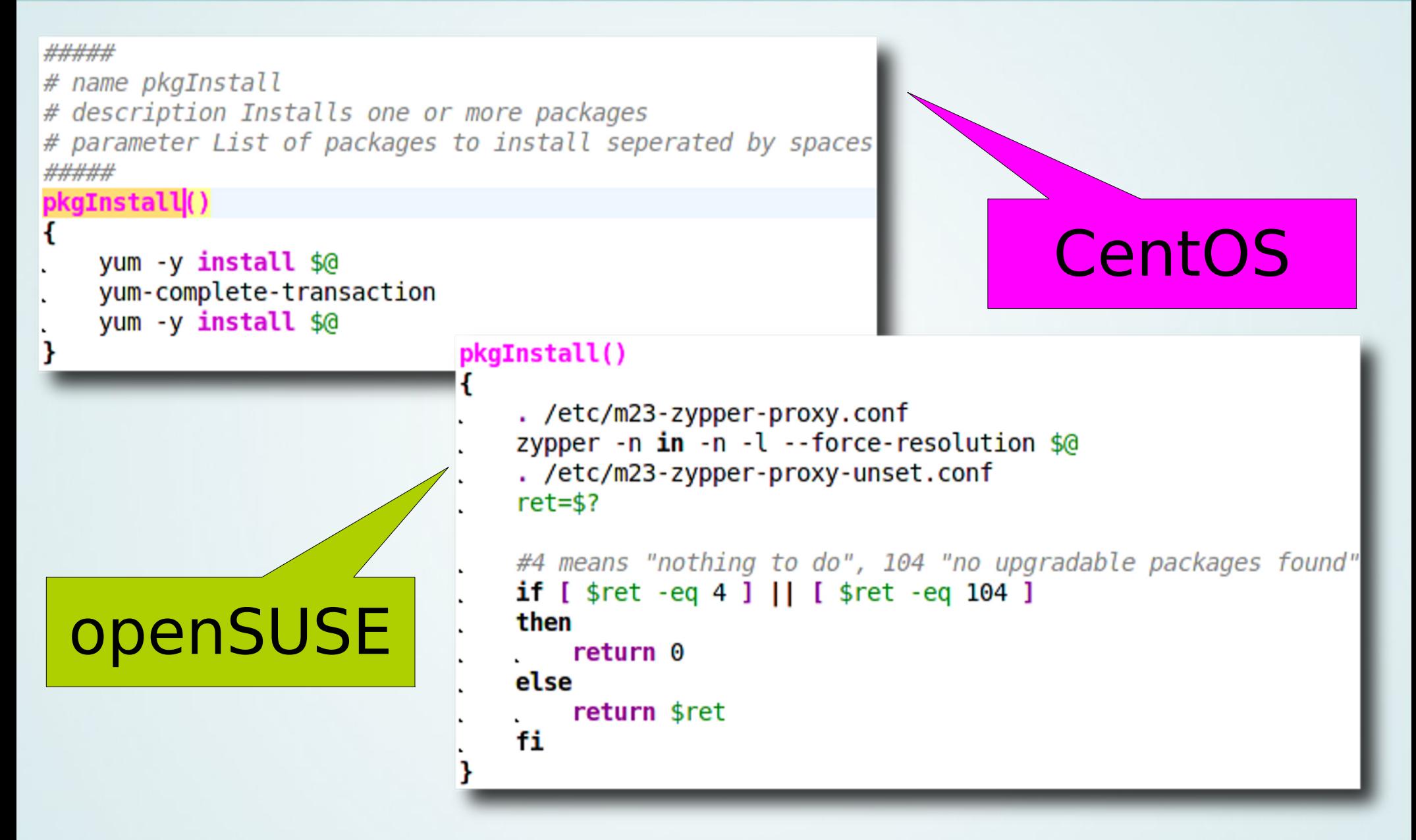

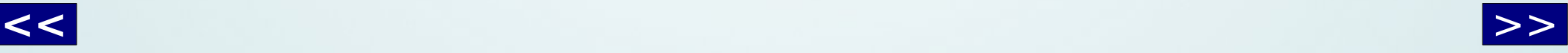

<span id="page-14-0"></span>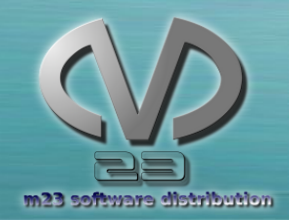

m23-API 2.0 m23-API 2.0

- Neue objektorientierte Schnittstelle
	- m23-Clients als Objekte
	- Einheitliches Nachrichtensystem (Informationen, Warnungen, Fehler)
	- Überprüfung von Werten (z.B. IP, Hostname) mit Fehlergenerierung
	- IP-Management (Verwaltung von IPs(-Bereichen): DHCP und Sperren)
	- Paketquellen (Anlegen, Bearbeiten, Löschen und Pakete hinzufügen)
	- Mehr in Entwicklung

```
$client0 = new CClient('mein.client.local');$client0->setIP('192.168.1.23');$client0->setNetmask('255.255.255.0');
$client0->setMAC('aabbccddeeff');
$client0->setGateway('192.168.1.254');$client0->setBootType(CClient::BOOTTYPE PXE);
$client0->activateNetboot();
```
Beispiel:

Anlegen eines neuen m23- Clients und Aktivierung des Netzwerkbootens

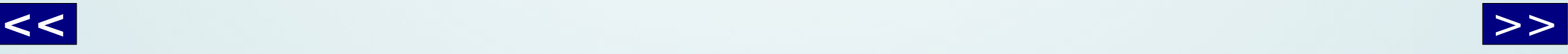

<span id="page-15-0"></span>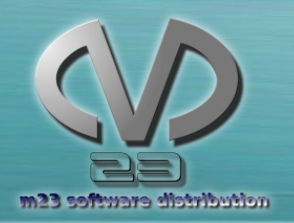

### Ein Schulprojekt Ein Schulprojekt

#### **Erlenbach** am Main

- Hermann-Staudinger Gymnasium Erlenbach (Bayern Franken)
- Technisch-wissenschaftlicher **Schwerpunkt**
- Schüler: 820

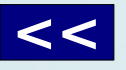

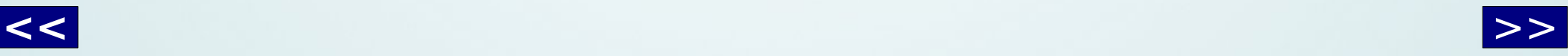

<span id="page-16-0"></span>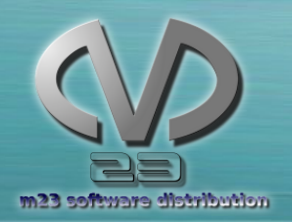

### Impressionen

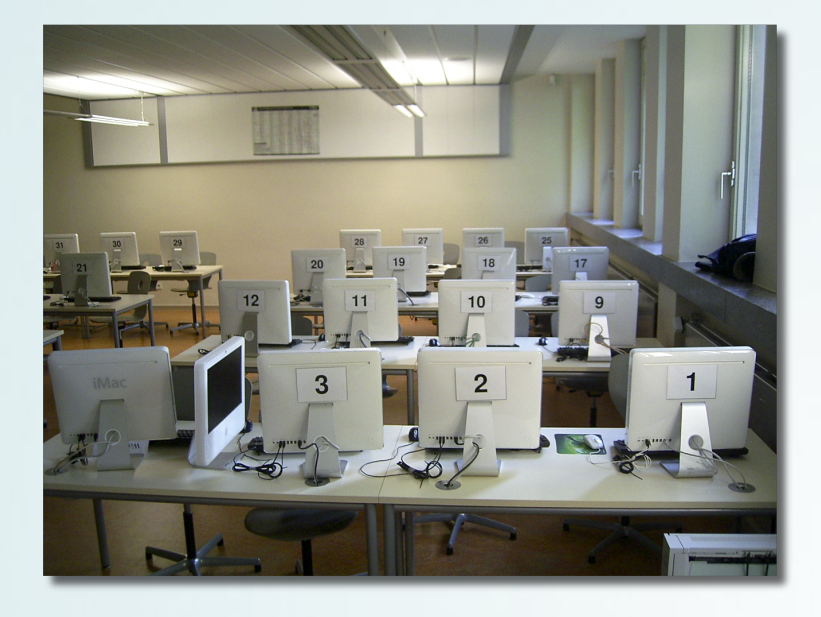

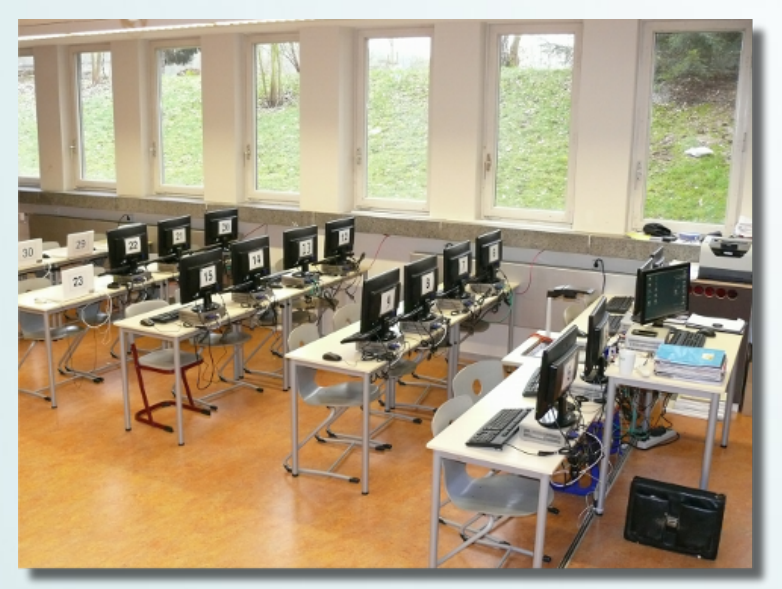

- 200 Rechner
	- iMacs 17"
	- iMacs 19"
	- Mac Minis
	- MacBook 1,1
	- Neue m23-zertifizierte

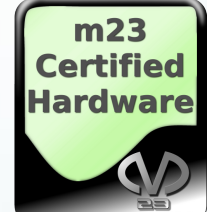

Desktops von Logo

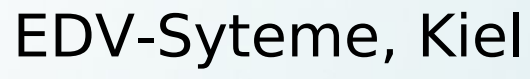

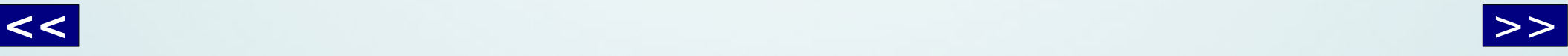

<span id="page-17-0"></span>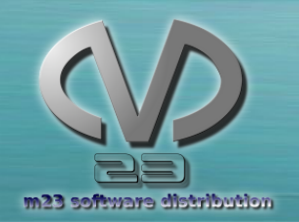

### Ausgangssituation Ausgangssituation

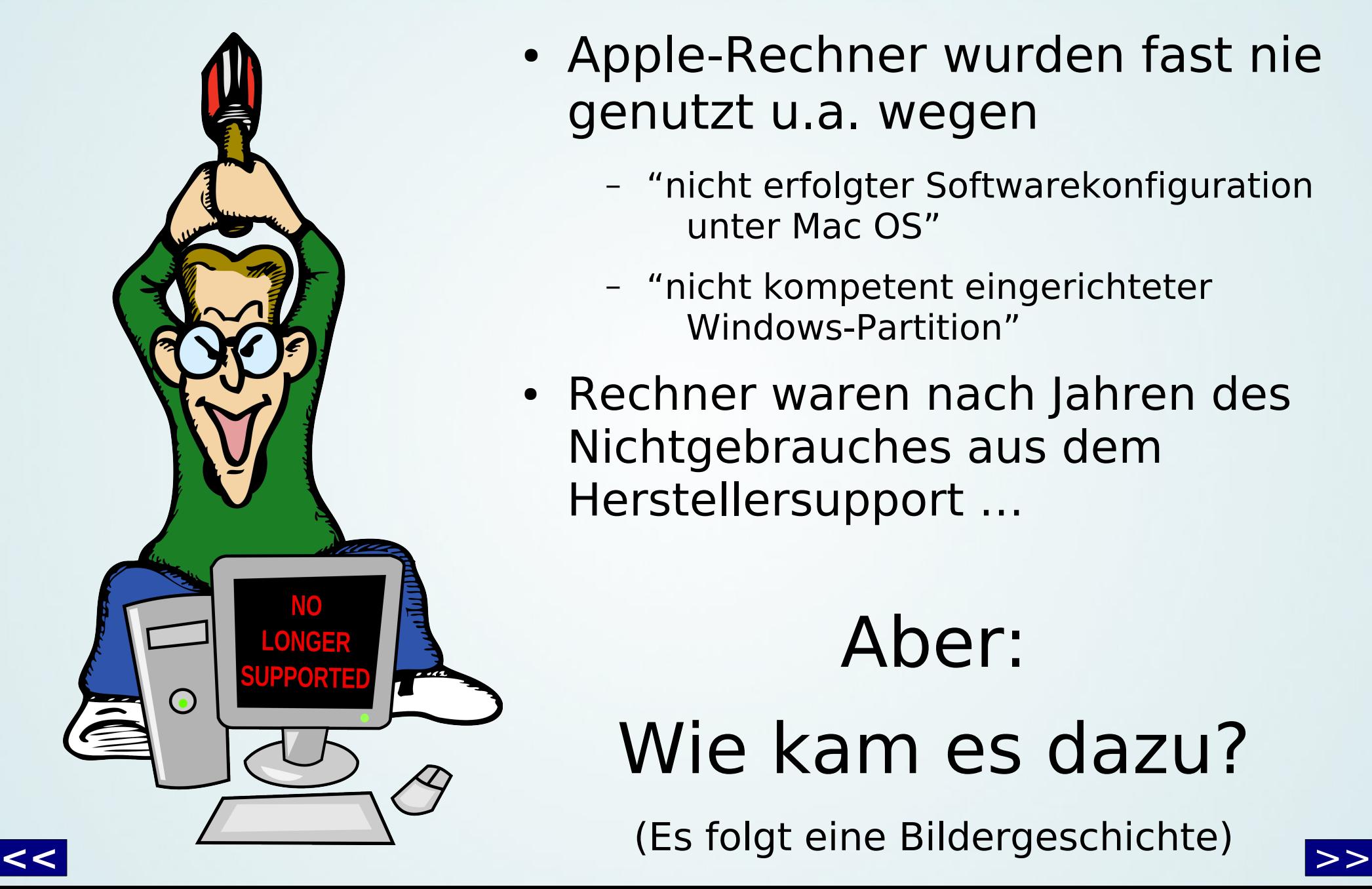

- Apple-Rechner wurden fast nie genutzt u.a. wegen
	- "nicht erfolgter Softwarekonfiguration unter Mac OS"
	- "nicht kompetent eingerichteter Windows-Partition"
- Rechner waren nach Jahren des Nichtgebrauches aus dem Herstellersupport …

# Wie kam es dazu?

Aber:

(Es folgt eine Bildergeschichte)

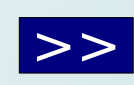

<span id="page-18-0"></span>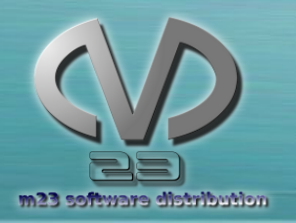

#### Es kam einmal ein Laster...

… der brachte viele Rechner in eine Schule.

Doch was passierte dann?

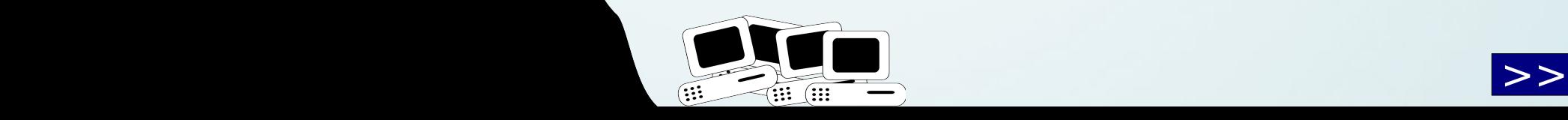

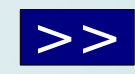

<span id="page-19-0"></span>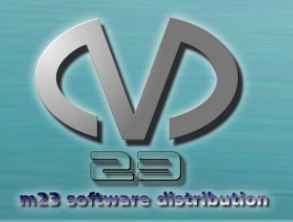

Erhoffte Reaktion

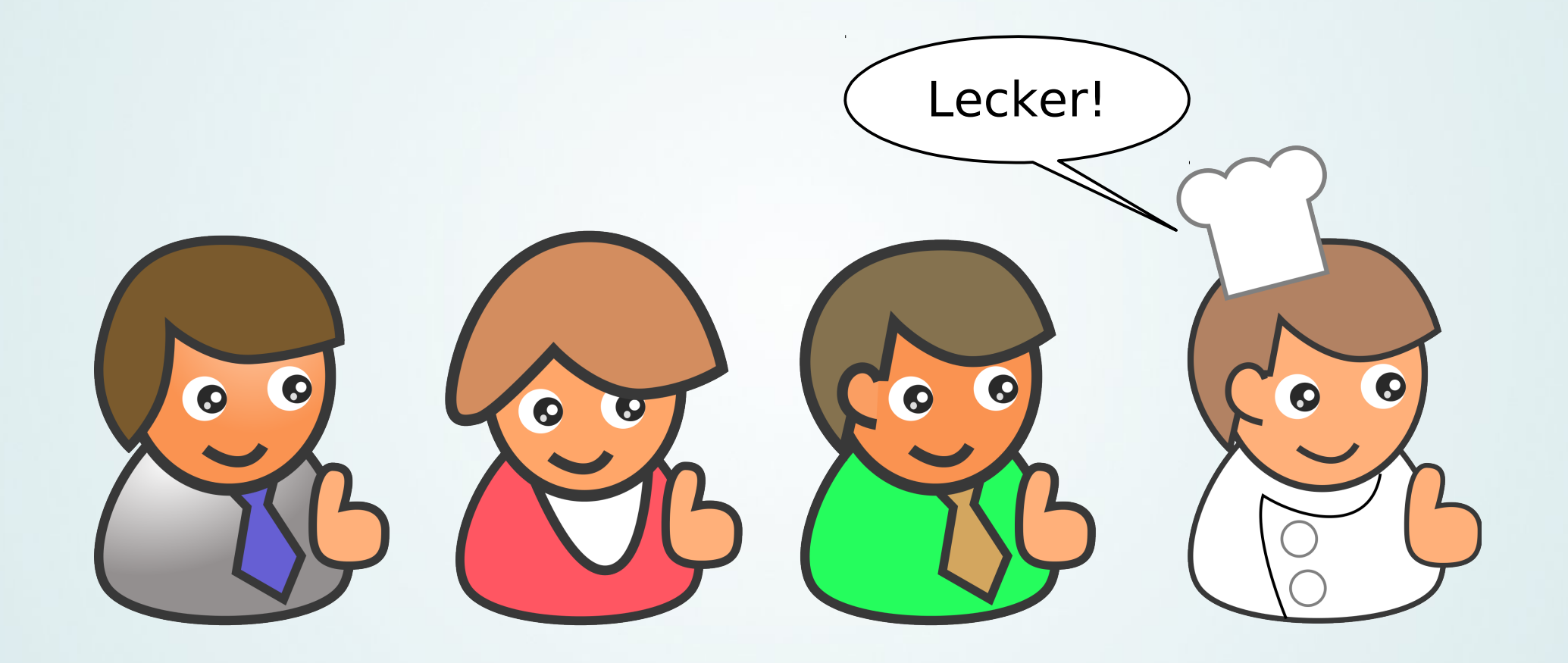

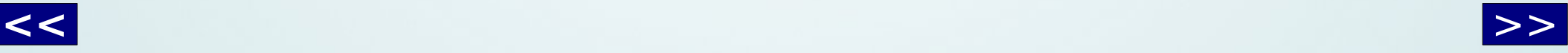

<span id="page-20-0"></span>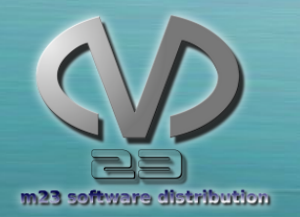

#### Tatsächliche Reaktion Tatsächliche Reaktion

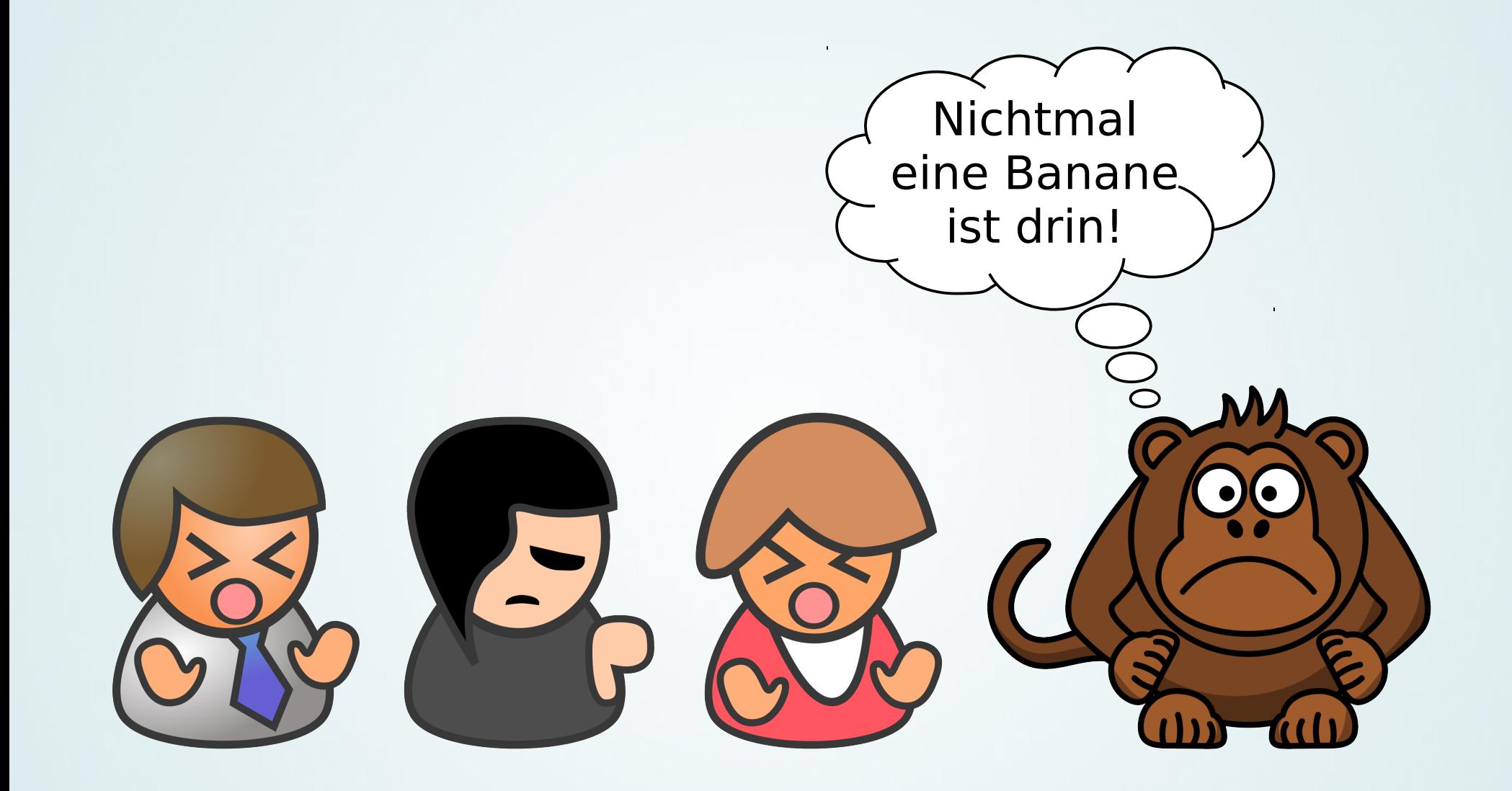

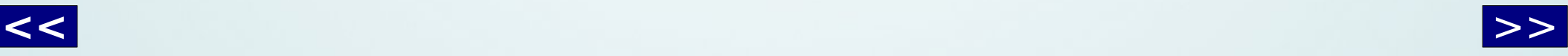

<span id="page-21-0"></span>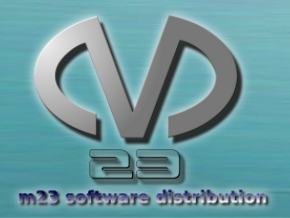

.

..

…

….

……

…...

#### Dann passierte

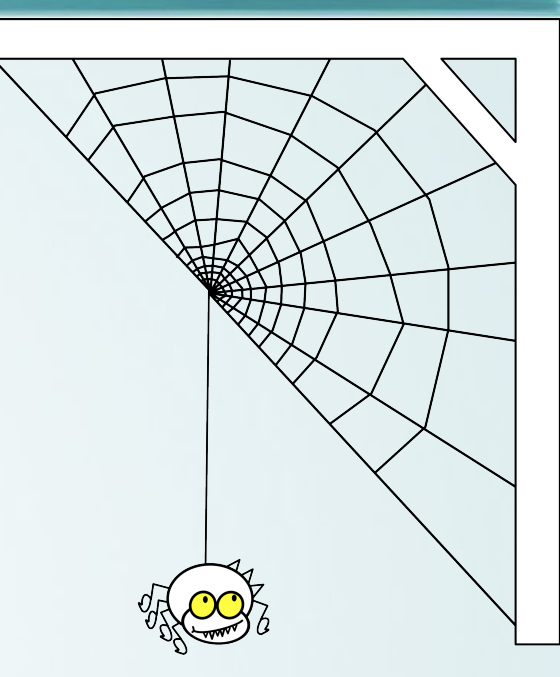

#### nichts

(für ein paar Jahre)

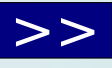

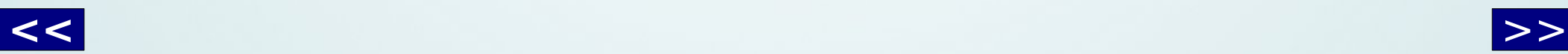

<span id="page-22-0"></span>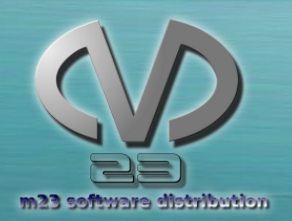

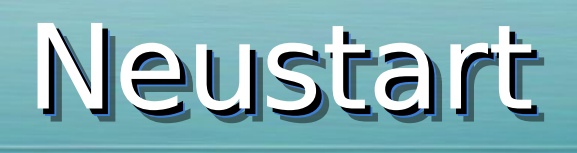

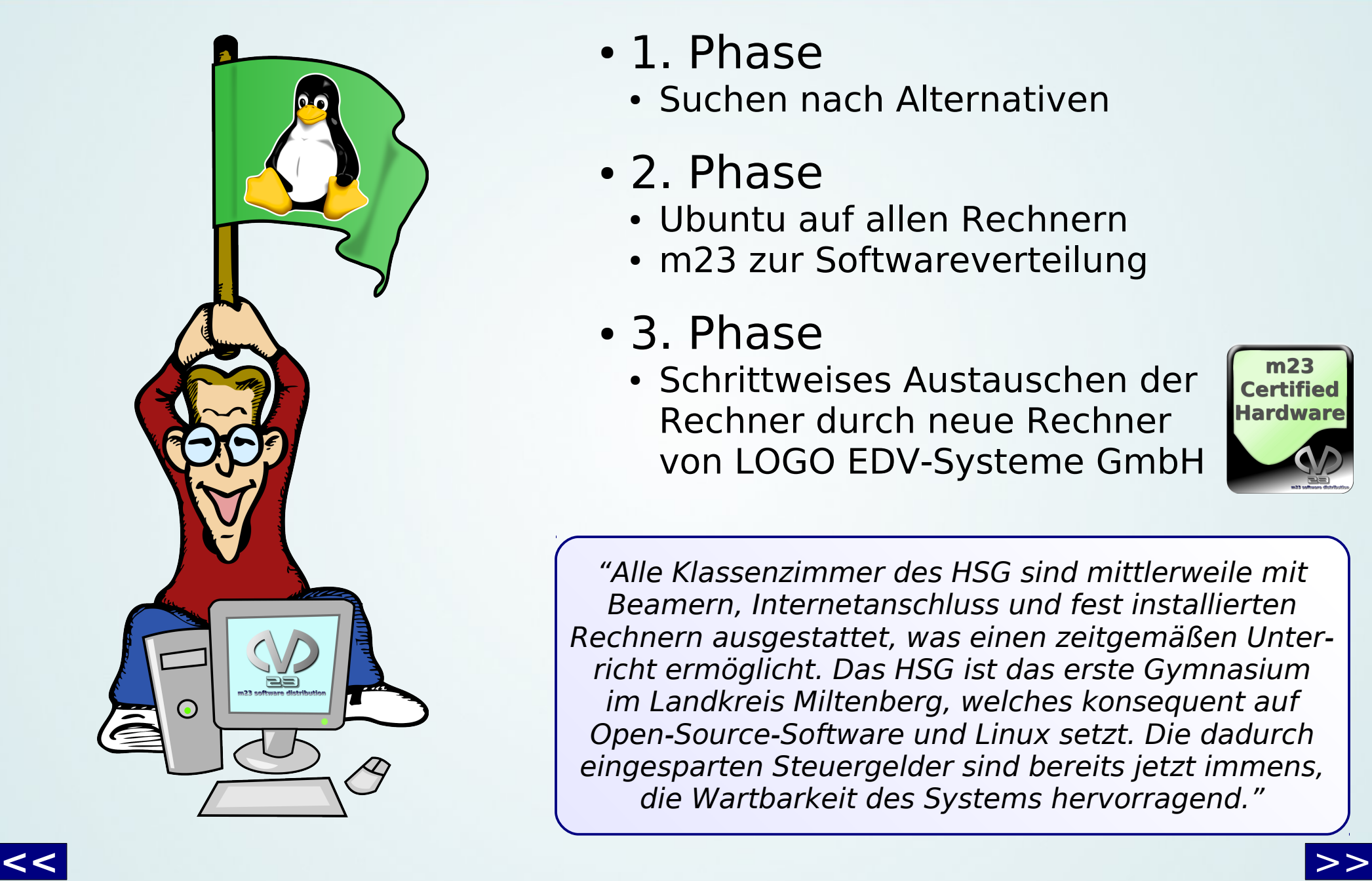

- 1. Phase
	- Suchen nach Alternativen
- 2. Phase
	- Ubuntu auf allen Rechnern
	- m23 zur Softwareverteilung
- 3. Phase
	- Schrittweises Austauschen der Rechner durch neue Rechner von LOGO EDV-Systeme GmbH

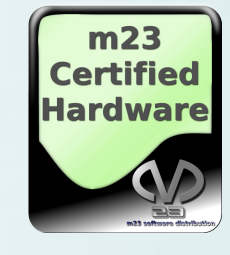

"Alle Klassenzimmer des HSG sind mittlerweile mit Beamern, Internetanschluss und fest installierten Rechnern ausgestattet, was einen zeitgemäßen Unterricht ermöglicht. Das HSG ist das erste Gymnasium im Landkreis Miltenberg, welches konsequent auf Open-Source-Software und Linux setzt. Die dadurch eingesparten Steuergelder sind bereits jetzt immens, die Wartbarkeit des Systems hervorragend."

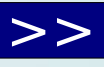

<span id="page-23-0"></span>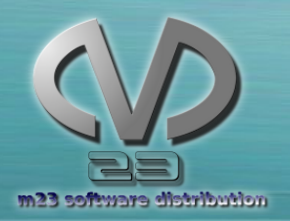

Kooperation Kooperation

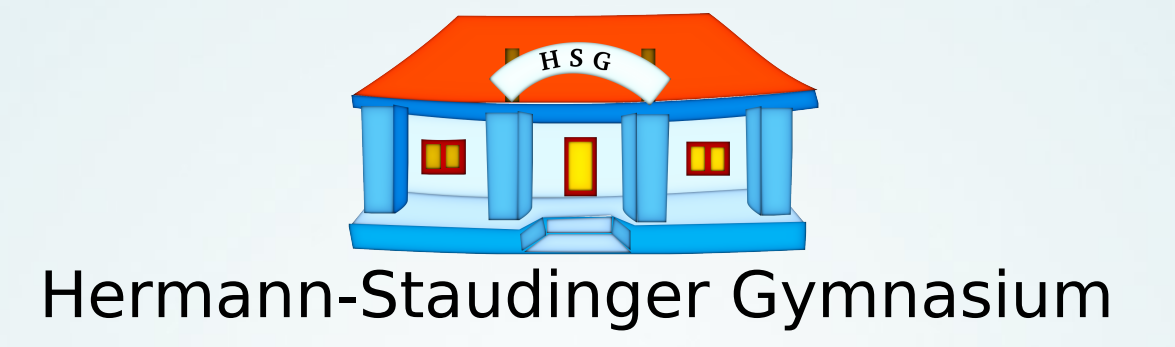

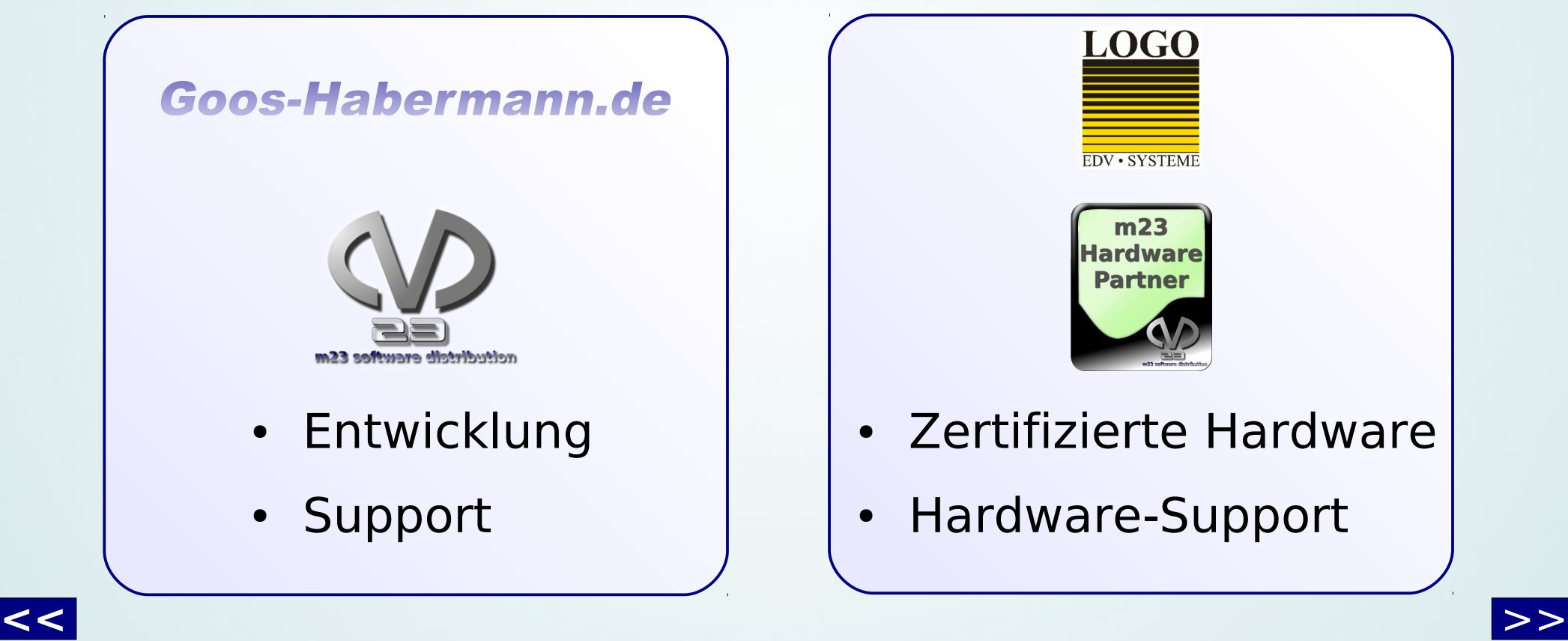

<span id="page-24-0"></span>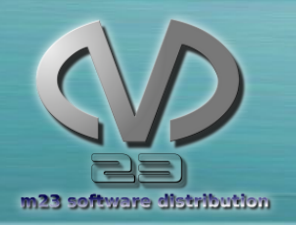

#### Community + Dienstleistungen Community + Dienstleistungen

#### **Community** m23.sf.net

- Forum
- Downloads
- Mailinglisten
- Neuigkeiten
- Entwicklerblog
- Dokumentation
- Videos

#### Dienstleistungen goos-habermann.de

- m23-Schulungen
- m23-Beratungen
- Entwicklung
- Partnerprogramm
- Support mit Fernadministration

<span id="page-25-0"></span>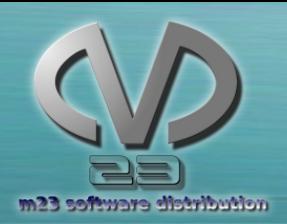

### Ausblick Ausblick

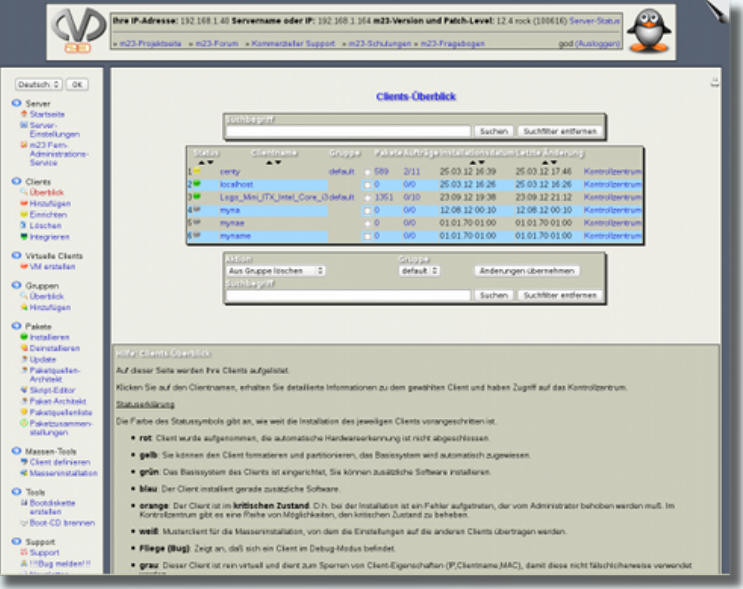

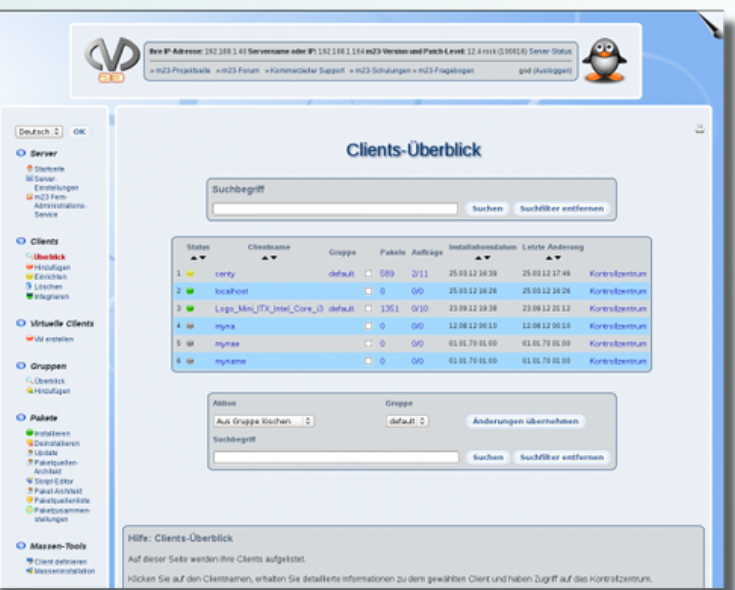

- Themenunterstützung
- Linux Mint 13 (LTS)
	- Cinnamon-Desktop
	- Mate-Desktop
- $\cdot$  Mehr API 2.0
- Sichern von Paketen und -zusammenstellung
- UEFI
- Datei-Verschlüsselung
- Debian 7.0

<span id="page-26-0"></span>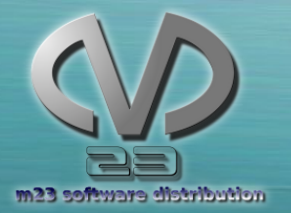

#### Vielen Dank!

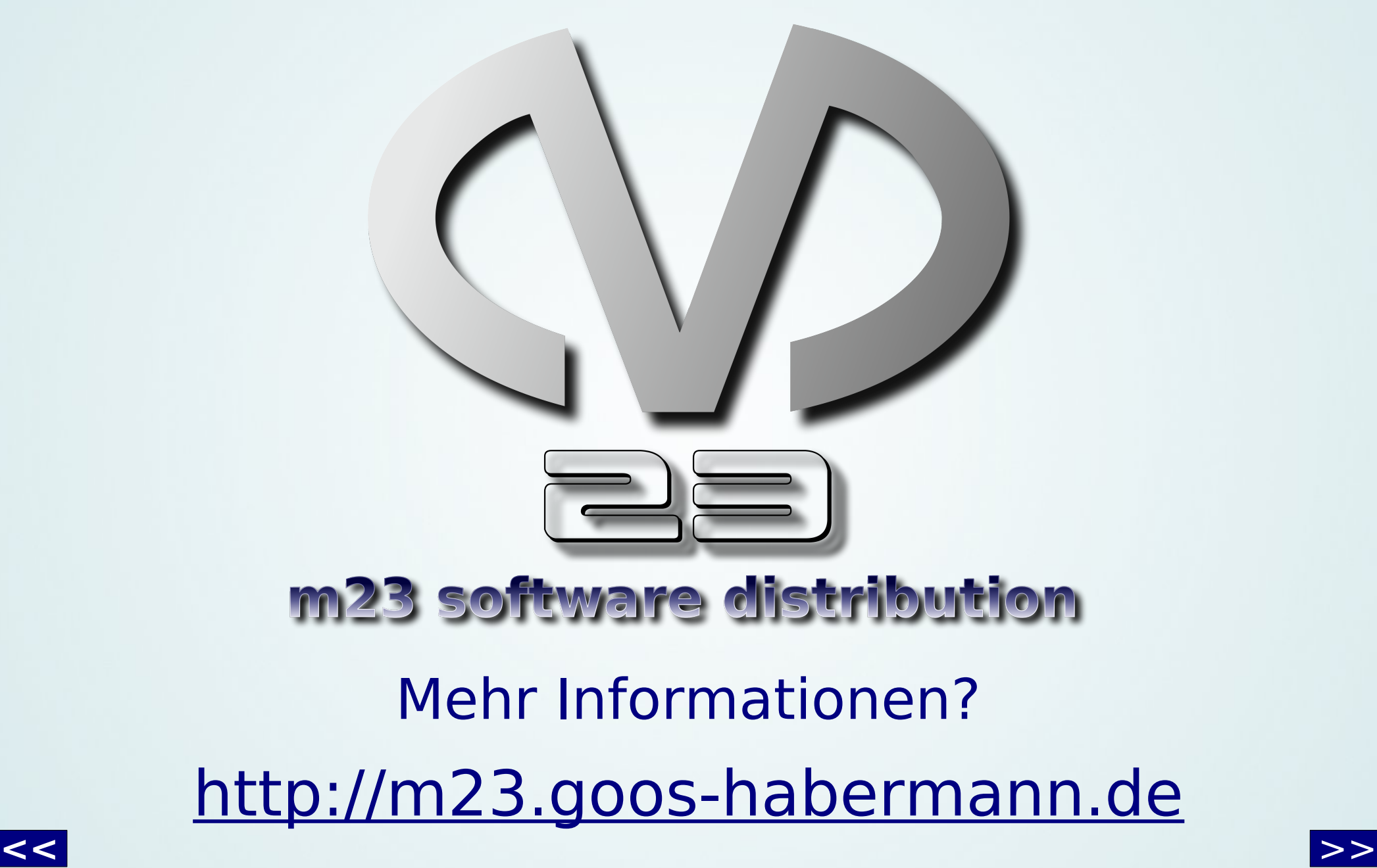

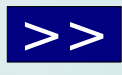